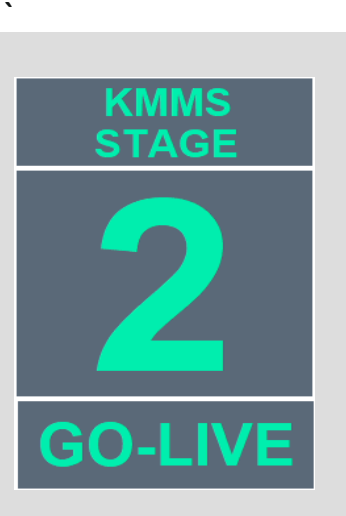

### *KMAP EDI SUPPORT TEAM*

All questions and issues related to this testing should be directed to the KMAP EDI Support Team via the following methods.

EMAIL: [ksxix-edikmap@GainwellTechnologies.com](mailto:ksxix-edikmap@GainwellTechnologies.com)

PHONE: 1-800-933-6593

# gzinwell

# *KMMS Go-Live: Implementation Date Change*

The implementation of the Kansas Modular Medicaid System (KMMS) as previously announced, **is being rescheduled for April 4, 2022**. Additional notifications will be distributed to provide updated dates for transitioning to KMMS due to the new Go-Live date.

In preparation for KMMS Go-Live, a select group of trading partners are already participating in testing. Testing has opened to the additional entities noted below in December on a first come, first serve basis:

- Providers
- EDI Clearinghouses
- EDI Billing Agencies

The window for testing remains open and you are encouraged to participate. If you were part of the select group that has already started or completed testing, you do not need to participate in this additional testing opportunity.

Below is an outline of the testing options based on how your entity chooses to submit claims to KMAP. Please review the different options and determine what testing is most applicable.

All testing request templates, and user guides referenced throughout this publication can be accessed via the KMMS Go-Live Communications Landing page within the KMAP Public Portal at: <https://www.kmap-state-ks.us/Documents/Content/Provider/KMMS.pdf>

# **Clearinghouses and Billing Agencies: Mailbox Testing**

This will be your final opportunity to test prior to KMMS Go-Live. You are encouraged to participate in this testing opportunity. During this testing window you can test the access for submitting and retrieving EDI files from your system to the KMMS EDI system using the FileGateway interface.

### *UPDATE YOUR CONTACT INFORMATION*

To update contact information, contact the KMAP EDI support team via the following methods.

EMAIL: [ksxix-edikmap@GainwellTechnologies.com](mailto:ksxix-edikmap@GainwellTechnologies.com)

PHONE: 1-800-933-6593

.

The EDI update form can be foun[d here](https://www.kmap-state-ks.us/Public/EDI.asp)

This new interface is like a drop-box (i.e., mailbox) system and allows users to:

- Upload Files
- Download Files
- View the Status of File Transfers
- Set up Event Notifications

The FileGateway User Guide contains information on how to use the system. Each account receives their own mailbox. If you choose, your system can be automated to send EDI files directly to the FileGateway mailbox. Sections 1.4 Site URLs, 1.5 SFTP URLs, and 1.5.1 SFTP Scripting within the FileGateway User Guide, contains information on the automated settings.

If you are interested in testing prior to KMMS Go-Live, please submit a KMMS EDI Mailbox Testing Request Form. The User Acceptance Testing (UAT-C) environment will be used for testing. The URL for UAT-C is in the FileGateway User Guide.

**Upon Go-Live, the Production URL will need to be used to submit production claims. Your password will be set to the default password. The submitter must create a new password at that time. Reference the EDI FileGateway User Guide for further details. Testers will use the UAT-C link after Go-Live for testing purposes only.**

If you choose not to test, upon Go-Live, you will use your current Trading Partner ID (TPID) with "KS" appended to the front of the TPID, but you will receive a new password from the KMAP EDI Support Team prior to Go-Live. For security reasons, when logging into the system for the first time, you will be prompted to change your Password. Should you require assistance with your password or have any additional questions, contact the KMAP EDI Support team at [ksxix-edikmap@gainwelltechnologies.com](mailto:ksxix-edikmap@gainwelltechnologies.com) or 800-933-6593.

# **Providers: Uploading and Downloading and Manual (Direct) Entry of Claims via New KMMS Provider Secure Portal**

This will be your final opportunity to test prior to KMMS Go-Live. You are encouraged to participate in this testing opportunity. Please submit a KMMS Provider Portal Testing Request Form prior to testing. The request form will be used to schedule and track the testing effort and results.

Once the testing request form is received, Gainwell will create a test username and password. Emails will be sent with the username and password for the Tester provided on the testing request template. Ensure the Tester is the person who will be performing the testing.

The User Acceptance Testing (UAT-C) environment will be used for testing purposes. This URL will also be provided in the email you receive. To help with testing, a Provider Portal Reference Guide will be available on the 'Testing' panel of the KMMS Go-Live Communications Landing page within the KMAP Public Portal.

### *INTERCHANGE USAGE INDICATOR (ISA-15) SEGMENT REMINDER*

Data element ISA-15 is used to indicate the electronic transaction is in a "test" or "production" mode.

As a reminder with KMMS Go-Live, the Production URL must be used, and the Interchange Usage Indicator (ISA-15) must be submitted with a value of "P" to indicate production data is being transmitted.

When conducting file processing of an 837 Test File, always use the Test URL. An indicator of "P" for production must be used in ISA-15. When test files are submitted with a "P" indicator, the response files are automatically generated and will prevent delays in getting the response files posted. A 277 file will not be generated if the indicator of 'T' is used in ISA-15.

**Ensure you do not submit a test file with an indicator of "P" in the production environment. The file will upload into the production system.**

**Upon Go-Live, the Production URL will need to be used to submit production claims. Your organization will need to register for the new KMMS KMAP Provider Secure Portal using the letters sent by KMAP in early December with your provider ID and PIN. Instructions for early registration are available on the KMMS Landing page of the KMAP portal under the 'Training' tile. The link for UAT-C will only be used for testing purposes only.** 

### **Providers: PES Claim Submission**

This will be your final opportunity to test prior to KMMS Go-Live. You are encouraged to participate in this testing opportunity. PES users can only have one version of the PES application installed on a single computer. If you want to test the new version of PES, it must be installed on a computer that does not already have PES installed.

If you choose to test, please submit a KMMS PES Testing Request Form. This will be used to schedule and track the testing effort and results.

Once the testing request form is received, Gainwell will create a test username and password. Emails will be sent with the username and password for the contact provided on the testing request form. Ensure the contact is the person who will be performing the testing. The User Acceptance Testing (UAT-C) environment will be used for testing. The UAT-C URL will be provided in the email.

To help with testing, an updated PES User Guide will be available on the 'Testing' panel of the KMMS Go-Live Communications Landing page within the KMAP Public Portal [https://www.kmap-state-ks.us/Documents/Content/Provider/KMMS.pdf.](https://www.kmap-state-ks.us/Documents/Content/Provider/KMMS.pdf) This document will provide instructions on installing and using the new version of PES.

**Upon Go-Live, the Production URL will need to be used to submit production claims. Your organization will need to register for the new KMMS KMAP Provider Secure Portal using the letters sent by KMAP in early December with your provider ID and PIN. Instructions for early registration are available on the KMMS Landing page of the KMAP portal under the 'Training' tile. The link for UAT-C will only be used for testing purposes only.**